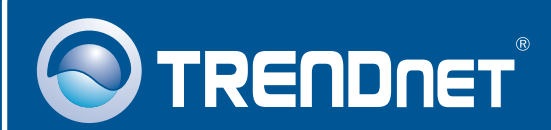

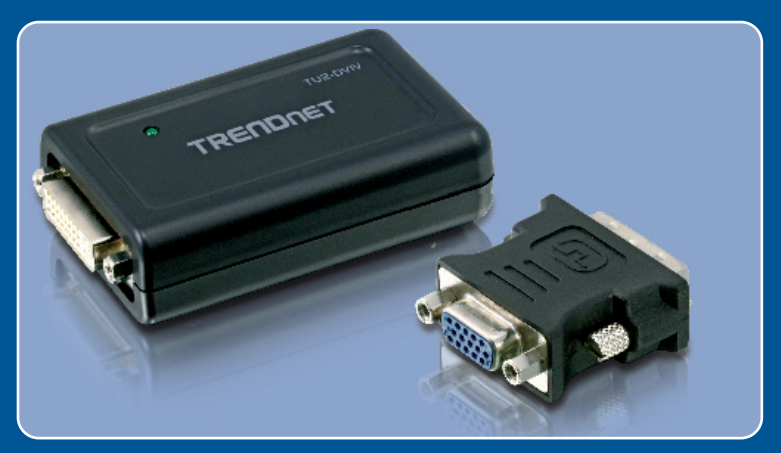

# Guia de Instalação Rápida

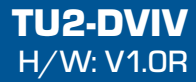

# Índice

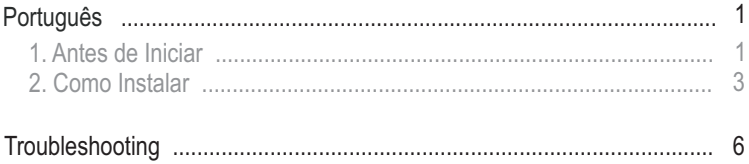

# **1. Antes de Iniciar**

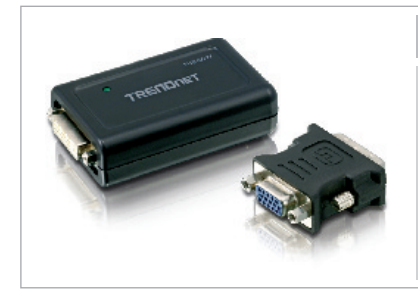

#### **Conteúdo da Embalagem**

- TU2-DVIV
- ??CD-ROM de Driver
- ? Guia de Instalação Rápida Multi- Línguas<br>• Cabo Mini-USB para USB Tipo-A
- ?Cabo Mini-USB para USB Tipo-A Adaptador DVI-I para VGA
- 

#### **Requisitos de Sistema**

- Driver de CD-ROM
- Driver de CD-ROM<br>• Porta USB: 2.0 ou 1.1
- 
- 1.2GHz ou superior<br>• Memória: 512 MB RAM por monitor
- Espaço Disponível em Disco: 30 MB
- Windows 2000 Service Pack 4/XP Service Pack 2/Vista
- ?Windows 2000 Service Pack 4/XP Service Pack 2/Vista Monitor LCD ou Projetor com porta DVI-I ou VGA

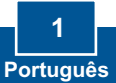

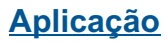

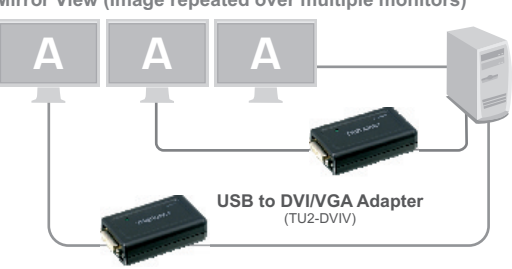

**Mirror View (Image repeated over multiple monitors)**

**Extended View (Image divided over multiple monitors)**

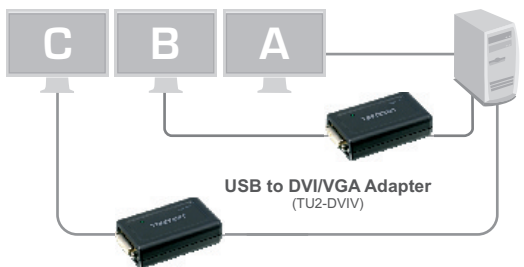

**Supported viewing angles**

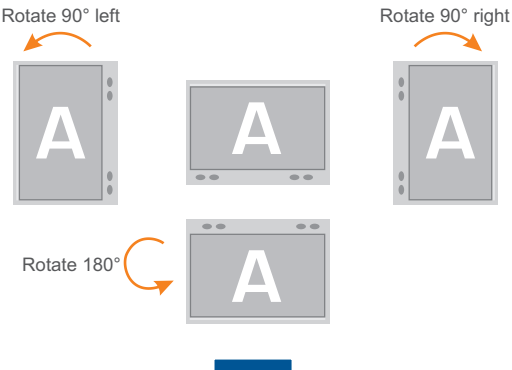

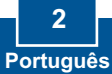

# **2. Como instalar**

**Nota:** Não conecte o TU2-DVIV ao seu computador até ser instruído a fazê-lo.

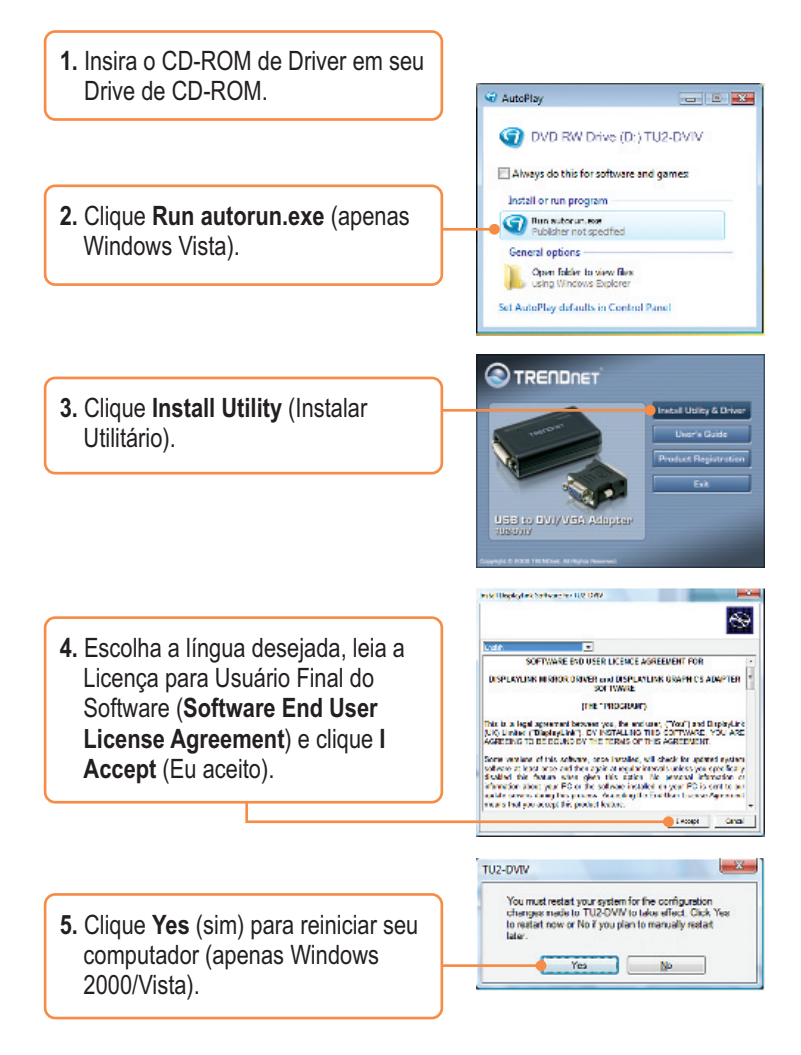

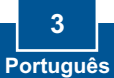

**6.** Remova o CD-ROM do drive de CD-ROM de seu computador.

**7.** Conecte a ponta Mini-USB do cabo USB ao TU2-DVIV.

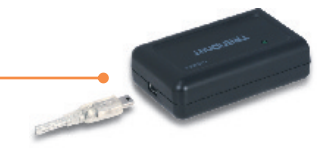

**8.** Conecte a ponta Tipo A do cabo USB a uma porta USB disponível em seu computador.

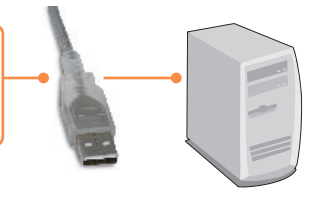

**9.** Repita os passos 7-8 para cada Adaptador adicional. Podem ser conectados até 6 adaptadores.

### **Conectando a um monitor DVI**

**1.** Conecte o cabo do monitor DVI diretamente à porta DVI no TU2- DVIV.

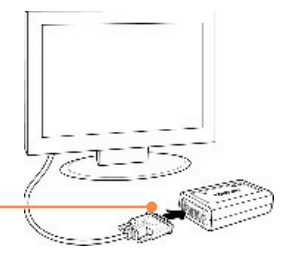

### **Connectando a um monitor VGA**

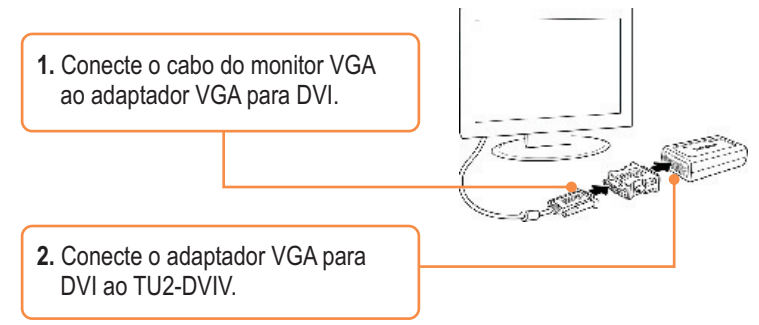

### **Configurações de Display**

**1.** Clique com o botão direito o ícone  $\blacksquare$   $\blacksquare$   $\blacks$ do utilitário. **JSR** to DATConverse Replied Money **2.** Selecione o ajuste que deseja **Green Teachation** City Grabs  $\ddot{\phantom{1}}$ Service Resident alterar. **County** 

### **Sua instalação agora está completa.**

Para informações detalhadas sobre esta e outras configurações avançadas do TU2-DVIV favor recorrer à seção Troubleshooting, ao Guia do Usuário no CD-ROM.

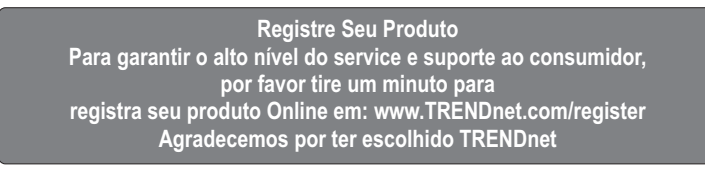

**5 Português**

#### **P1: Eu posso conectar ou desconectar o TU2-DVIV enquanto o computador está ligado?**

**R1:** Sim, você pode conectar ou desconectar o TU2-DVIV enquanto o computador está ligado porque a interface USB é Plug-and-Play e hot-pluggable.

#### **P2: O Windows não é capaz de reconhecer meu hardware. O que posso fazer?**

**R2:** Primeiro, certifique-se de que seu computador atende aos rquisitos mínimos como especificado na seção 1 deste Guia de Instalação Rápida. Segundo, tente plugar o adaptador em outra porta USB.

Se você ainda encontrar problemas ou tiver alguma pergunta referente ao **TU2-DVIV,** favor recorrer ao Guia do Usuário incluso no CD-ROM de Driver ou entrar em contato com o Departamento de Suporte Técnico da TRENDnet.

#### **Certifications**

This equipment has been tested and found to comply with FCC and CE Rules. Operation is subject to the following two conditions:

(1) This device may not cause harmful interference.

(2) This device must accept any interference received. Including interference that may cause undesired operation.

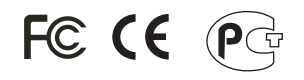

Waste electrical and electronic products must not be disposed of with household waste. Please recycle where facilities exist. Check with you Local Authority or Retailer for recycling advice.

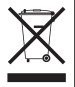

**NOTE:** THE MANUFACTURER IS NOT RESPONSIBLE FOR ANY RADIO OR TV INTERFERENCE CAUSED BY UNAUTHORIZED MODIFICATIONS TO THIS EQUIPMENT. SUCH MODIFICATIONS COULD VOID THE USER'S AUTHORITY TO OPERATE THE EQUIPMENT.

#### ADVERTENCIA

En todos nuestros equipos se mencionan claramente las caracteristicas del adaptador de alimentacón necesario para su funcionamiento. El uso de un adaptador distinto al mencionado puede producir daños fisicos y/o daños al equipo conectado. El adaptador de alimentación debe operar con voltaje y frecuencia de la energia electrica domiciliaria existente en el pais o zona de instalación.

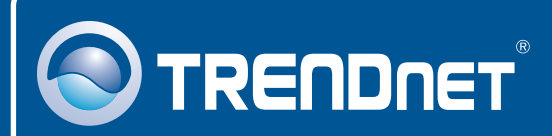

# Product Warranty Registration

**Please take a moment to register your product online. Go to TRENDnet's website at http://www.trendnet.com/register**

**TRENDNET**® **20675 Manhattan Place Torrance, CA 90501 USA**

Copyright ©2008. All Rights Reserved. TRENDnet.